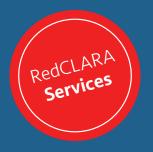

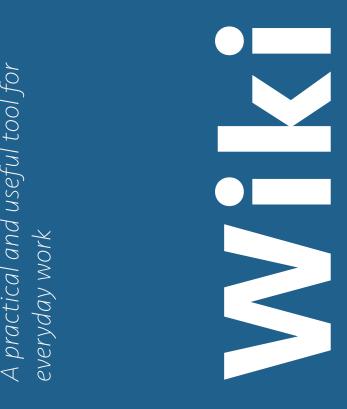

With our tool you can interact with your peers by starting a discussion or participating in the existing ones, adding information, modifying the published content, uploading files or creating new pages.

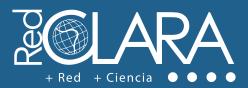

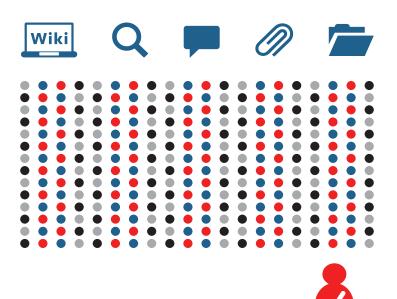

## Who can use the Wiki?

The **Wiki** is available for all the users and research communities that are part of the NRENs connected to RedCLARA and have registered at **colaboratorio.redclara.net**. This service, as well as the others available in Colaboratorio, can be integrated to the websites of the Latin American and European networks.

## How to use the Wiki?

- Login in RedCLARA's Colaboratorio, click in "Communities" and select the one you want to collaborate with.
- 2 Through the description bar, enter the Wiki.
- 3 Using the option "Tools" and "Upload file" you can **explore the content posted and contribute**.
- You can include documents to the discussions by uploading them to the academic cloud. Some of the formats supported are: jpg, doc, pdf, ppt and zip.

## More collaboration, better communication

Get more information about the Wiki from the service video: elcira.redclara.net/tutorials.html

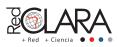

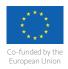

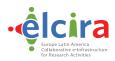